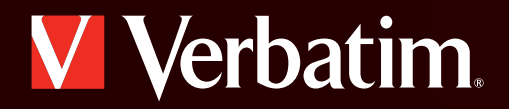

## **Wireless Slim Keyboard and Mouse**

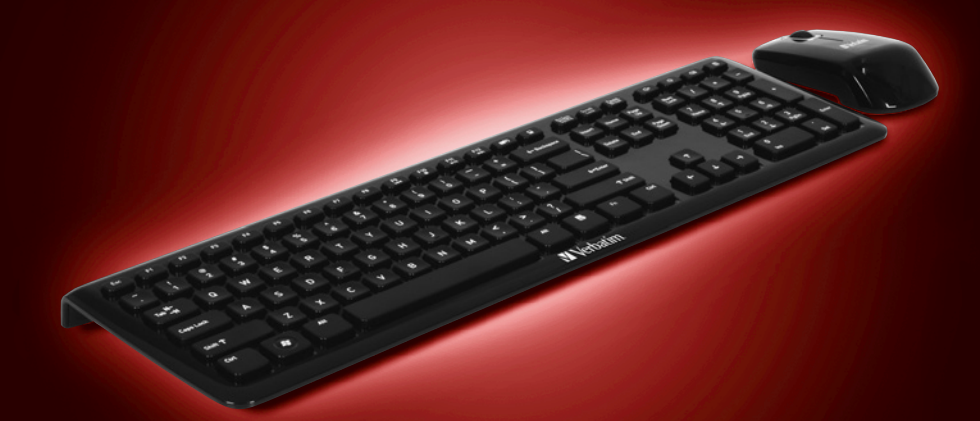

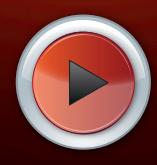

**Quick Start Guide**

## **What's Included?**

### ⊾  $\mathcal{L}_{\mathcal{A}}\left( \mathcal{A},\mathcal{A}\right) =\mathcal{A}\left( \mathcal{A},\mathcal{A}\right) ,$

Keyboard AAA Batteries (2) Mouse AA Batteries (2) Receiver Software CD Quick Start Guide

E AIKALIN<br>E AIKALIN

**SALKALINE** 

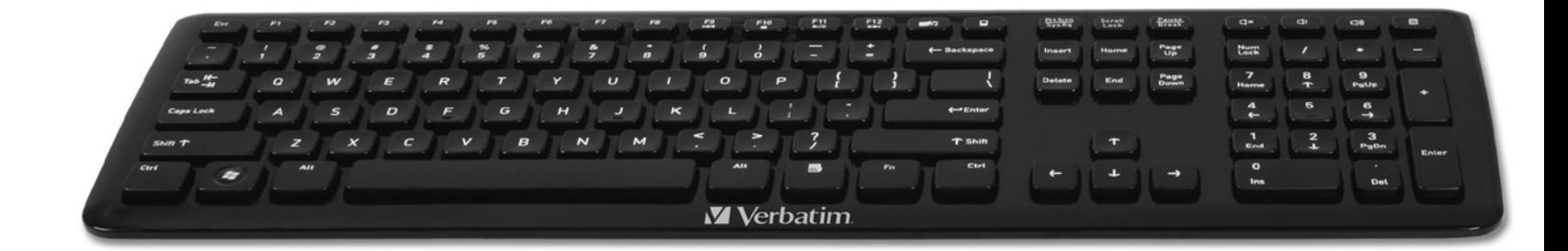

**2**

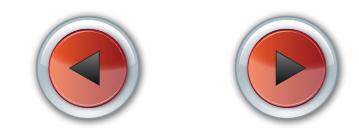

**V** Verbatim.

# **Product Introduction**

# **V** Verbatim.

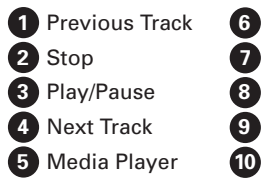

 My Computer Mute Volume Down Volume Up Calculator

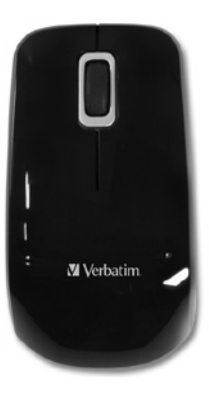

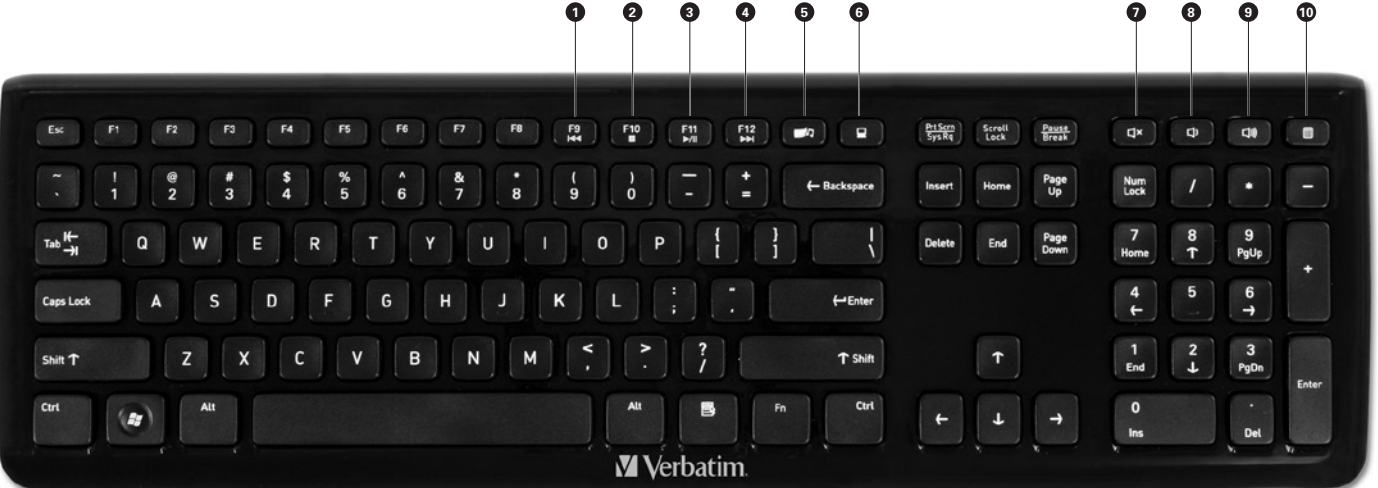

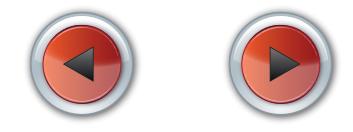

## **Let's Get Started**

## Ъ.

**1. Insert two AAA batteries into keyboard. Insert two AA batteries into mouse.**

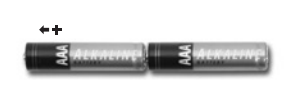

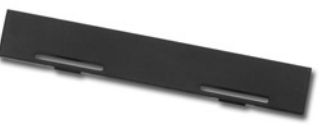

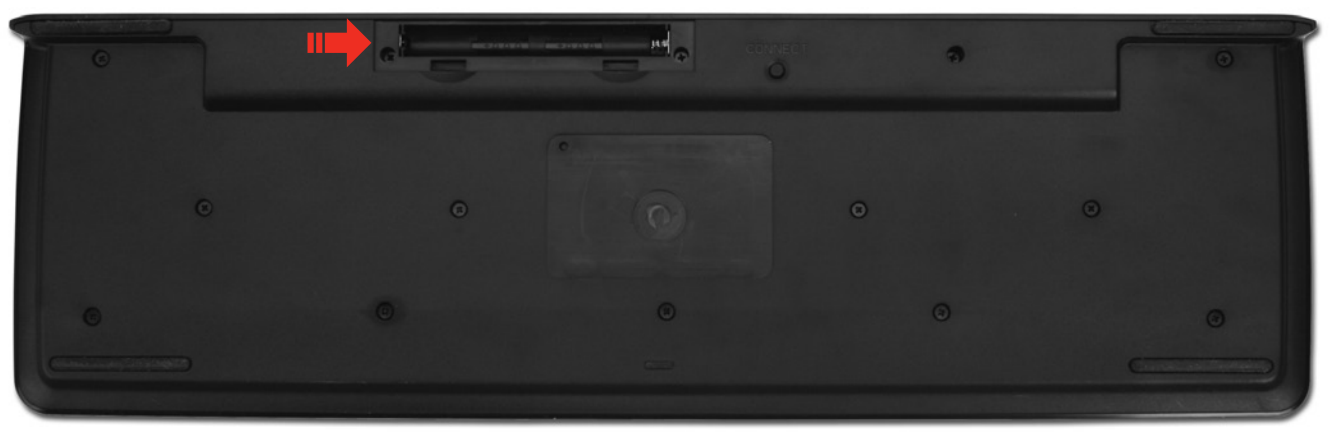

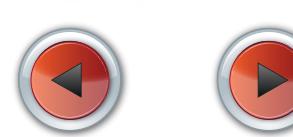

**V** Verbatim.

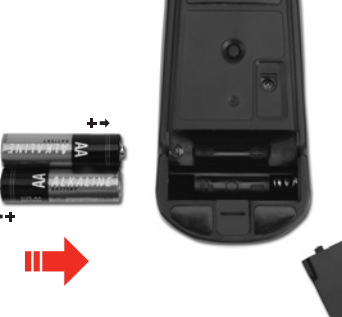

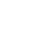

**4**

## **Let's Get Started**

### **2. Plug receiver into USB port.**

**a.** Wait for PC to recognize new hardware.

**b.** Mouse and receiver will connect automatically.

**Note:** If mouse or keyboard does not operate, follow the steps below to establish a connection separately for each device.

### **Keyboard**

**Step 1** While the receiver is connected to the USB port press the connect button and a green light will flash.

**Step 2** Immediately following Step 1, press the connect button located on the underside of the keyboard marked "Connect." Wait a few seconds, the green light will stop flashing to indicate a connection is established and the keyboard will operate correctly.

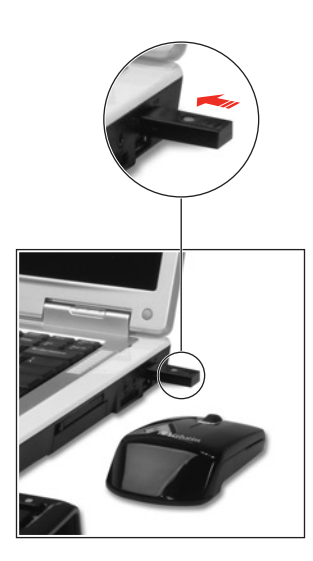

### **Mouse**

**Step1.** While the receiver is connected to the USB port press the connect button and a green light will start to flash.

**Step 2** Immediately following Step 1, press the connect button located on the underside of the mouse, wait a few seconds, the green light will stop flashing to indicate a connection is established and the mouse will operate correctly.

**3. Install software.**

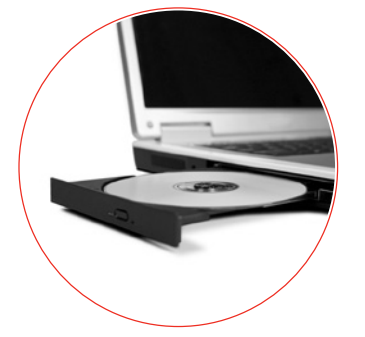

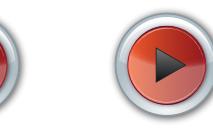

**V** Verbatim.

## **Let's Get Started**

### **4. Software Introduction.**

 After the software has been installed, the following symbols will display on the right side of your screen.

Num Lock Caps Lock Scroll Lock

**Green** = Active **Gray** = Inactive

If the power is low, the keyboard and mouse battery indicators will change from green to red.

**Technical Support Websites**

US/Canada 800-538-8589 US/Canada:<www.verbatim.com> Mexico (55)55284642 Mexico:<www.verbatim.com.mx> Argentina (54-11) 4943-3336 Latin America:<www.verbatim-latinoamerica.com> Brazil: <www.verbatimbrasil.com.br>

### **Verbatim Limited Warranty**

Verbatim Americas, LLC. warrants this product to be free from defects in material and workmanship for a period of 1 year from date of purchase (a period of 2 years applies in countries of the European Union). This warranty excludes batteries. If this product is found to be defective within the warranty period, it will be replaced at no cost to you. You may return it with your original cash register receipt to the place of purchase or contact Verbatim.

In the U.S. and Canada, call 800-538-8589 or email techsupport@verbatim.com.

Product replacement is your sole remedy under this warranty, and this warranty does not apply to normal wear or to damage resulting from abnormal use, misuse, abuse, neglect or accident, or to any incompatibility or poor performance due to the specific computer software or hardware used.

VERBATIM WILL NOT BE LIABLE FOR DATA LOSS OR ANY INCIDENTAL, CONSEQUENTIAL OR SPECIAL DAMAGES, HOWEVER CAUSED, FOR BREACH OF WARRANTIES OR OTHERWISE. This warranty gives you specific legal rights and you may also have other rights which vary from state to state or country to country. **NOTE:** Verbatim Americas, LLC. may at any time revise the content of this user guide without further notice.

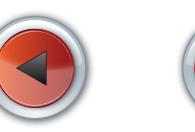

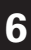

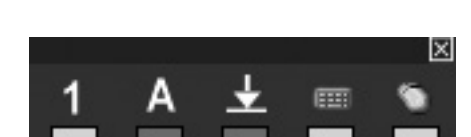

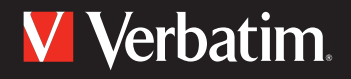

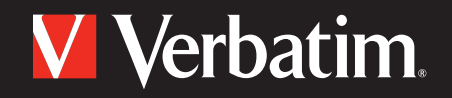

**© Verbatim Americas, LLC., 2010 Verbatim and the V logo are registered trademarks of Verbatim Americas, LLC.**

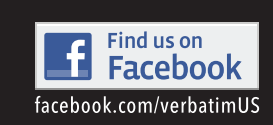

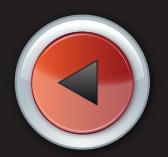